# **Kirjatraileripaja**

Laatinut: Marjukka Peltonen

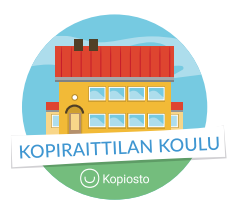

Kirjatraileri on tapa kertoa kirjasta, käsitellä omaa lukukokemusta ja houkutella muita lukijoita kirjan ääreen. Trailerin voi tehdä monin tavoin. Yhteistä on lyhyt muoto sekä monimediainen kerronta: video- ja kuvakerronnan, tekstin, kertojaäänen ja/tai musiikin yhdistely.

Kirjatraileri ei ole kirja-arvostelu. Traileri ei ole tiivistelmä kirjan juonesta, vaan kertoo vain vähän – jotain kiehtovaa kirjan tapahtumista, tapahtumapaikasta ja päähenkilöstä. Kirjatraileri kertoo paljon myös lukijasta ja siitä, miten hän itse koki kirjan.

# **KIRJATRAILERIPROJEKTIN TUNTISUUNNITELMA**

Ennen kirjatraileriprojektia on järjestetty lukupiirit ja luettu yhteiset kirjat pienryhmissä. Vinkkejä lukupiirin järjestämiseen löydät Lukuklaanin [Käsikirja lukupiireihin](https://lukuklaani.fi/wp-content/uploads/2018/08/Lukuklaani_K%C3%A4sikirja_Lukupiireihin.pdf)  [-oppaasta](https://lukuklaani.fi/wp-content/uploads/2018/08/Lukuklaani_K%C3%A4sikirja_Lukupiireihin.pdf). Kirjatrailerin materiaaliksi kannattaa valita kirjoja, jotka eivät ole valmiiksi liian tuttuja ja niihin ei liity omaa, valmista kuvamaailmaa.

### **Tunti 1**

Kirjatraileri-idean esittely. Esimerkkejä valmiista kirjatrailereista.

### **Tunti 2**

Kuvien etsiminen. Tekijänoikeuksiin ja kuvien käytön oikeisiin käytänteisiin tutustuminen.

**Tunti 3** Tekstityöpaja

**Tunti 4** Kirjatrailerin koostaminen

**Tunti 5** Musiikki ja viimeistely

**Tunti 6** Kirjatrailerien ensi-illat

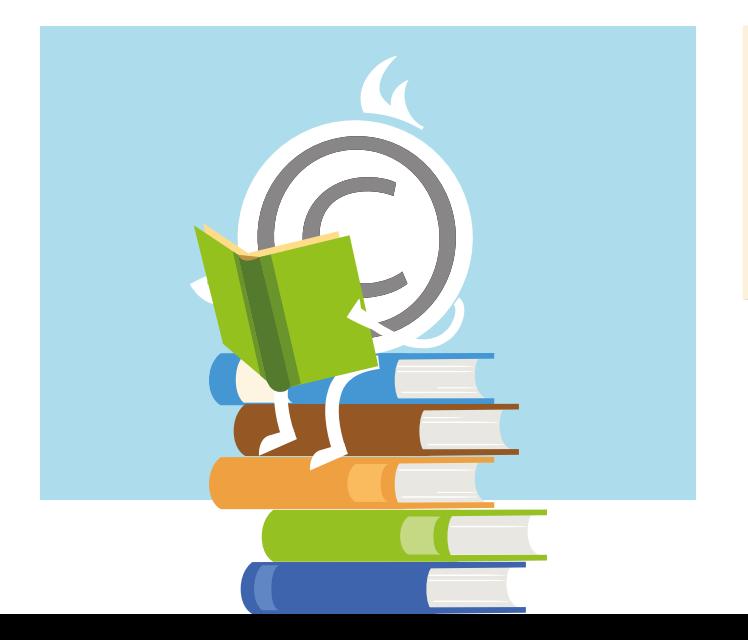

# **KIRJATRAILERI JA TEKIJÄNOIKEUDET**

### **Kirjatraileri tehdään tekijänoikeuksia kunnioittaen:**

- Suorat sitaatit kirjasta erottuvat selvästi.
- Kirjatrailerissa käytetään kuvia ja musiikkia tekijänoikeuksia kunnioittaen, käyttäen itse tehtyjä tai Creative Commons -lisensoituja kuvia ja musiikkia tai tarvittavat luvat hankkien.
- Kaikki tekijät/oppilaat antavat luvan itse tehtyjen kuvien ja musiikin käyttöön.
- Kaikki tekijät/oppilaat antavat luvan kirjatrailerin julkaisulle ja ovat tyytyväisiä lopputulokseen.

Kirjatrailereita tehdessä keskustellaan tekijänoikeuksista. Mitä tekijänoikeudet tarkoittavat? Kenelle niitä syntyy? Miten saan liittää kuvia ja musiikkia omaan työhöni? Mikä on sallittua siteeraamista? Kopiraittilan sivuilta löytyvästä muistilistakoneesta saa tulostettua Kirjatraileriprojektin muistilistan. Hyödynnä myös eri luokka-asteiden pelejä ja lähdemerkintämalleja.

Ennen varsinaisen työn aloittamista mietitään, miten kirjatrailerit halutaan esittää ja julkaista. Valinnasta riippuu, millaista materiaalia trailereissa voi käyttää.

### **VINKKEJÄ**

- [www.kopiraittila.fi](http://www.kopiraittila.fi)
- [Projektityön muistilista](https://kopiraittila.fi/wp-content/uploads/2018/08/Kopiosto_muistilistat_5-7_1.pdf)
- Kopiraittilan [Muistilistakone](https://kopiraittila.fi/muistilistakone/)
- Kirjatraileri-idean esittelyssä voi hyödyntää [Tehdään kirjatraileri](https://prezi.com/3nqvaq1rud0t/tehdaan-kirjatraileri/) -preziä. Esimerkkejä valmiista kirjatrailereista löytyy [Kirjastokaistalta.](https://www.kirjastokaista.fi/lukuvinkit-lapsille/)

# **<sup>1</sup> Kirjatrailerin kuvitus**

Kirjatrailerin kuvituksena voidaan käyttää verkosta löytyviä kuvia. Itse kuvaaminenkin on hauskaa, mutta usein tulee vastaan vuodenaikaan ja paikkaan liittyviä hankaluuksia.

Jos valmiit trailerit katsotaan vain koulussa ja jaetaan koulun sisäisessä verkossa, voidaan koulussa tehtävissä töissä kouluille hankitulla [Kopioston kopiointiluvalla](https://www.kopiosto.fi/kopiosto/teosten-kayttajille/julkaisujen-ja-teosten-kopiointi/esiopetus-perusopetus-ja-lukiokoulutus/) kopioida verkosta kaikenlaisia kuvia ja skannata kuvia kirjoista, lehdistä ja muista julkaisuista.

Jos trailerit halutaan jakaa verkossa myös koulun ulkopuolelle, tehdään kirjatrailerin kuvitus etsimällä vapaasti käytettäviä kuvia verkosta tai kuvaamalla itse. Kuvien hakeminen ja käyttöoikeuksien tarkistaminen on samalla mainio tiedonhaun ja tekijänoikeuksien harjoitus.

### **VINKKEJÄ KUVITUSKUVIEN IDEOIMISEEN:**

- Listaa henkilöitä, paikkoja, erilaisia esineitä, mitä kirjasta tulee mieleen. Millä sanoilla kuvailisit kirjan tunnelmaa?
- Muuta listasi henkilöt ja paikat toimiviksi hakusanoiksi. Älä etsi nimellä, vaan keksi hakusana, joka kuvaa millainen henkilösi tai paikkasi on. Esim. professori Dumbledore — vanha mies, parta, velho; Tylypahka — vanha linna.
- Tarkenna tai laajenna hakusanojasi sen mukaan, miten haku onnistuu. Esim. vanha auto — joku tietty automerkki; eksoottisia lintuja — papukaija, strutsi.
- Valitse sanalistastasi n. 10 sellaista sanaa, jotka haluaisit ottaa kuvina mukaan traileriisi. Kuvaideoita kannattaa keksiä vähän ylimääräisiäkin, koska todennäköisesti et löydä aivan kaikkia toivomiasi kuvia.
- Esimerkkinä kuvalista **Christina Ohlssonin** *Hopeapoika* -dekkariin: vanha vesitorni, jalanjälki lumessa, pikkukaupunki talvella, rahtilaiva, pieni satama talvella, ravintola, äkäinen mies, hopeamalja, vanha sanomalehti, vanha peili, heijastus peilissä, kasvot ikkunassa, pimeä huone.

### **Jos kirjatraileri julkaistaan verkossa:**

- Trailerissa käytetyt kuvat ovat itse tehtyjä tai Creative Commons -lisensoituja.
- Kirjan kuvitusta ei käytetä trailerissa kysymättä lupaa kustantajalta / kuvittajalta.
- Kirjan kansikuvaa ei käytetä yksinään, vaan kirjasta tehdään "somistettu" kuva eli sellainen kuva, jossa kuvassa on muutakin rekvisiittaa tai taustaa kuin kirjan kansikuva.

Kuvien etsiminen aloitetaan miettimällä sopivia hakusanoja. Trailerin kuvitus koostuu erilaisista kuvituskuvista.

Kuvahaku on hankalaa! Muista, että kirjatraileri ei ole pelkkien kuvien varassa. Osa kuvista jää löytymättä – voit kertoa ne asiat tekstillä. Taustamusiikilla voi muuttaa kuvan tunnelman vallan päälaelleen.

### **KUVALÄHTEITÄ JA LÄHDEMERKINNÄT**

Hakukoneella (Google tms.) hakemisen sijaan hyvä ja turvallinen ratkaisu on hakea kuvia sellaisista verkkopalveluista, joissa kuvien käyttöehdot on joka kuvan kohdalla kerrottu selvästi ja samassa paikassa. Flickr toimii hyvin, jos oppilaat osaavat hakea englanniksi. Pixabayn haku toimii myös suomeksi.

Kaikista kuvista otetaan talteen kuvalähde. Voit joko

- a) kopioida kuvan osoitteen kokonaisuudessaan talteen tai
- b) ottaa kuvasta kuvakaappauksen niin, että kuvan tekijän tiedot ovat näkyvissä.

Lähdemerkintämalleja eri luokka-asteille löytyy Kopiraittilasta opettajan materiaaleista.

#### [Lähdemerkintämalli 8.–9. luokka](https://kopiraittila.fi/wp-content/uploads/2016/08/Kopiosto_lahteiden_merkitseminen_8-9.pdf)

Kuvan tarkan verkko-osoitteen kopioiminen on ainoa sallittu tapa silloin, kun kuvien hakemiseen käytetään hakukoneen kuvahakua. Pixabayn tapaisissa kuvapalveluissa kuvien käyttöoikeus on vapaa, ja trailerin kuvalähdetiedoksi riittää kuvapalvelun osoite. Jos kuva on jaettu CC-lisenssillä (Creative Commons), tulee käytetty CC-lisenssi myös aina merkitä kuvan yhteyteen. Esimerkiksi Kuva: Tekijän nimi, lähde, CC-BY.

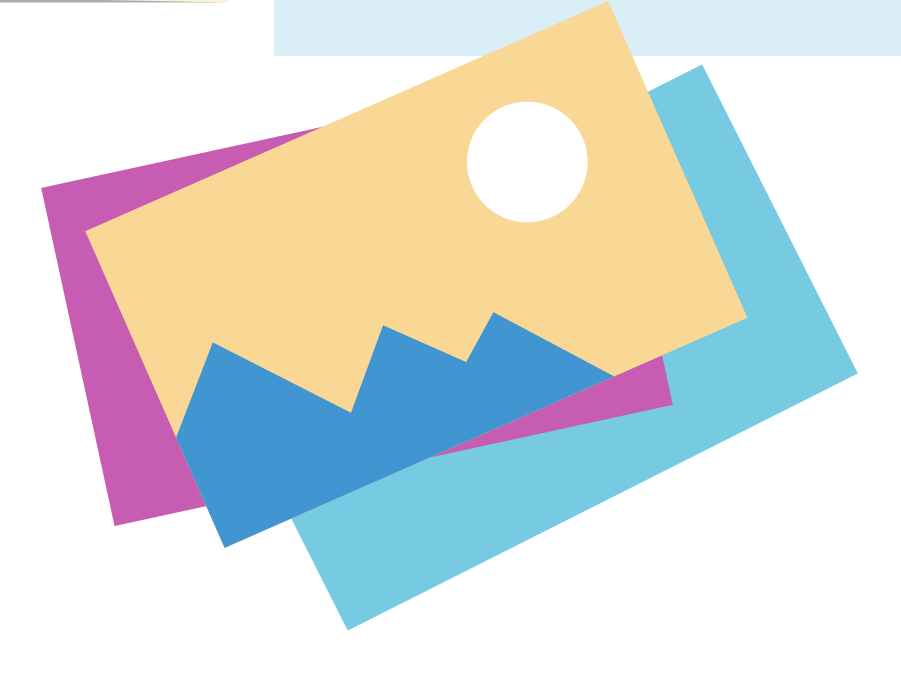

# **<sup>2</sup> Kirjatrailerin tekstit**

Kirjatrailerin kuvien ja tekstien yhdistelmän tavoitteena on olla kerronnaltaan mielenkiintoinen. Jos sama tarina kerrotaan aina sekä kuvalla että tekstillä, lopputulos on tylsä.

# **VINKKEJÄ KIRJATRAILERIN TEKSTIEN KIRJOITTAMISEEN**

#### **Metodi 1. Viiden virkkeen tarina**

*Harjoitus auttaa kertomaan kirjan tarinaa niin, että mukaan ei tule koko kirjan tarina tiivistettynä, vaan lukija valitsee yhden kiehtovan kohdan kirjasta. Trailerin tekemisessä haastavinta on usein se, ettei kerro liikaa. Kirjatraileri ei ole tiivistelmä kirjan juonesta tai edes kaikista alkupään tapahtumista.* 

- Valitse kirjasta joku mielenkiintoinen tai jännittävä kohta. Kirjoitat tästä kohdasta viiden virkkeen tarinan.
- Ensimmäisessä virkkeessä kuvailet tapahtumapaikkaa ja sen tunnelmaa.
- Toisessa virkkeessä päähenkilö/ joku kirjan henkilö tulee mukaan.
- Aloita lause henkilön nimellä ja kerro, mitä hän tekee. • Kolmannessa virkkeessä tapahtuu jotain, joka muuttaa tunnelman / tapahtumien kulun / jotain ratkaisevaa tai käänteentekevää.
- Neljännessä virkkeessä kuvailet jälleen tapahtumapaikkaa ja kerrot, miten tunnelma on muuttunut.
- Viidennessä virkkeessä kuvailet päähenkilön reaktiota tai kerrot, mitä päähenkilö tilanteessa tekee.

Hyvä, jos se mitä tarinassasi on juuri tapahtumassa, jää aivan keskeneräiseksi.

Esimerkkinä tekstiehdotus kirjatraileriin **Christina Ohlssonin** dekkarista *Hopeapoika*: Vanhan vesitornin kellarissa oli pimeää. Aladdin etsii lautasliinoja, joita äiti tarvitsi ravintolassa. Juuri kun Aladdin löytää etsimänsä, kuuluu ovelta kolahdus. Tuliko kellariin joku toinenkin? Aladdin ei uskalla kääntyä, mutta vilkaisee edessään olevaan peiliin.

**Metodi 2. Jäljelle jääneet sanat**

Kuvien etsimisen jälkeen kuvalistalla on jäljellä sanoja, joihin ei löytynyt kuvaa. Keksi viisi lausetta, joissa käytät näitä jäljelle jääneitä sanoja. Trailerin teksteinä toimivat hyvin myös yksittäiset sanat.

# **<sup>3</sup> Trailerin koostaminen**

Kuvien etsimisen ja tekstien miettimisen jälkeen on aika koostaa materiaalista traileri. Kirjatrailerin koostamisessa päästään tekemään yksinkertaista ja helppoa videokerrontaa. Valitse editoriksi sellainen sovellus, jossa on tarjolla monipuoliset työkalut myös tekstiruutujen eli planssien tekemiseen.

Jos käy niin, että kuvien etsimisen jälkeen lähdetään suoraan jo kokoamaan traileria ja miettimään tekstejä samalla, tulee teksteistä helposti kuvien tarinaa toistavia. Trailerista on vaarana tulla kerronnaltaan tylsä.

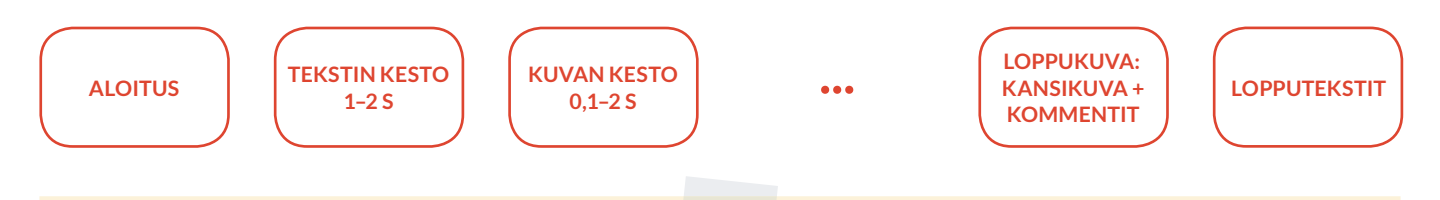

#### **SOVELLUSVINKIT:**

**IOS-laitteiden sovellusvinkit:** iMovie on usein valmiiksi tuttu. Valitse alustaksi elokuva, ei sovelluksen omaa traileripohjaa. Splice on hyvä vaihtoehto, koska tekstiruutujen eli planssien tekeminen toimii hyvin.

**PC:llä** kannattaa kokeilla vaikkapa Adoben selainpohjaista editoria Spark. Spark vaatii kirjautumisen Adobe-tunnuksilla.

**Android-laitteiden sovellusvinkit:** FilmoraGo, VideoShow

### **KIRJATRAILERIN LOPPUKUVA**

Kirjan nimi paljastuu vasta loppukuvasta. Ota kirjan kannesta kuva niin, että otat kuvaan mukaan jotain rekvisiittaa ja somistusta. Näin et riko kirjan kansikuvan tekijän tekijänoikeuksia, vaan teet oman kuvateoksen, jossa kirja on mukana.

Kirjoita kirjan viereen tekijätiedot: kirjailijan nimi ja kirjan nimi sekä kirjatrailerin tekijöiden nimet valitsemassanne muodossa.

### **LOPPUTEKSTIT**

Lopputeksteihin kuuluvat kaikkien trailerissa käytettyjen kuvien ja musiikin tekijä- ja lähdetiedot.

# **<sup>4</sup> Trailerin musiikki**

Millainen tunnelma kirjassa on? Vauhdikas, surullinen, jännittävä, pelottava, kodikas? Listaa kirjan tunnelmaa kuvaavia sanoja ennen musiikin etsimistä tai tekemistä. Musiikilla voit vielä muuttaa trailerisi tunnelman ja löytämiesi kuvien sävyn kokonaan.

Kirjatrailerimusiikki on herkullisinta itse tehtynä.

Editorien omista musiikkikirjastoista löytyy valmista musiikkia. Jos editorin musiikkikirjasto on suppea, alkaa musiikki helposti kuulostaa loppuun kuluneelta. Tarkista huolella käyttöoikeudet editorin tai musiikkikirjaston käyttö- tai lisenssiehdoista.

Hakusanoilla "royalty free music" löytyy verkosta monenlaista materiaalia. Musiikkitiedostojen siirtäminen on haastavaa. Hätäapuna toimii laitteelta toiselle äänittäminen silloin, kun loppukäytössä ei ole suuria laatuvaatimuksia.

Kunnat ovat voineet hankkia musiikin tallentamiseen luvan kunnan ja koulujen työpajoissa ja oppitunneilla Teoston ja Gramexin kanssa tehdyissä [kuntasopimuksissa.](https://www.teosto.fi/teosto/artikkelit/musiikki-kunnan-toiminnassa-erityisehdot) Tarkista omasta kunnastasi tai Teoston ja Gramexin asiakaspalvelusta, onko teidän koululla tällainen lupa hankittuna. Kuntasopimus mahdollistaa musiikin liittämisen omaan työhön, mutta ei internet-käyttöä, esimerkiksi työn jakamista netissä.

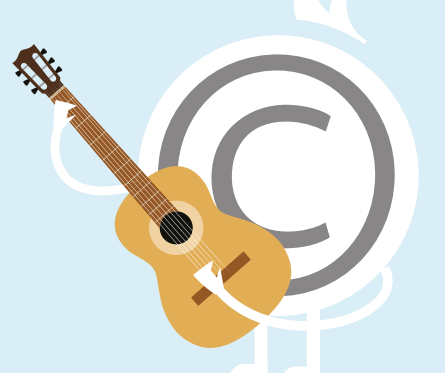

# **<sup>5</sup> Ensi-ilta ja julkaiseminen**

# **ENSI-ILTA**

Kun tekniikka on kunnossa, muistutetaan oppilaita vielä toisten työn kunnioittamisesta ja hyvän palautteen antamisesta. Jokainen työ ansaitsee taputukset. Kirjatrailerien jälkeen kannattaa kysyä, herättivätkö trailerit kiinnostusta lukea lisää.

## **JULKAISEMINEN**

Jos haluat julkaista kirjatrailerit netissä, tulee julkaisemisesta sopia kaikkien kirjatrailerin tekijöiden kesken sekä tarkistakaa, että sinulla on kaikki tarvittavat luvat (kuvat, musiikki, tekijät) julkaisemiseen kunnossa. Huomaa, että alaikäisten lasten töiden julkaisemiseen netissä tarvitaan aina myös huoltajien lupa.

Julkaiseminen voidaan tehdä myös vain omassa luokassa tai koulun suljetussa verkossa oman luokan kesken.

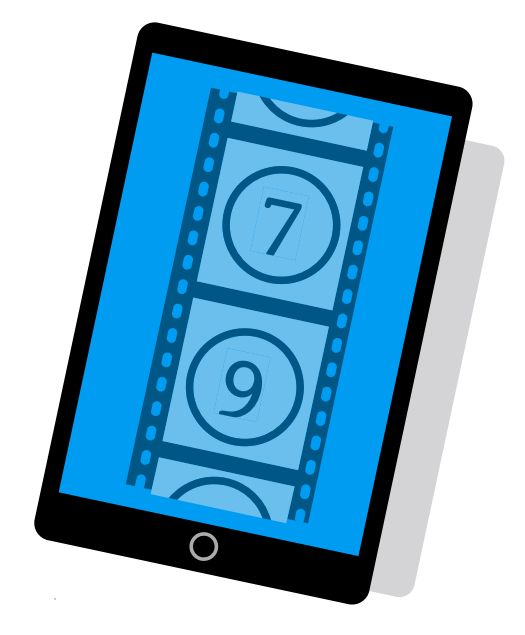

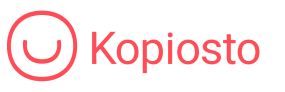

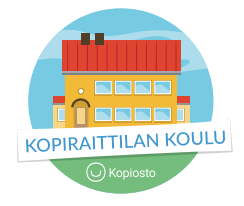

[www.kopiraittila.fi](http://www.kopiraittila.fi)

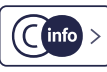